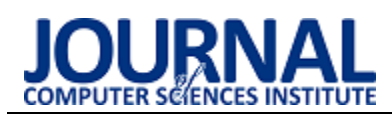

# Comparative analysis of web application interfaces with buttons in graphical and text form for universal design

# Analiza porównawcza interfejsów aplikacji internetowych z przyciskami w formie graficznej i tekstowej do celów projektowania uniwersalnego

Adriana Osmulska\*, Jakub Kaliszuk\*, Małgorzata Plechawska-Wójcik, Mariusz Dzieńkowski

*Department of Computer Science, Lublin University of Technology, Nadbystrzycka 36B, 20-618 Lublin, Poland* 

## **Abstract**

The purpose of this article is to compare application interfaces with buttons in graphical and text form. For the needs of the research, a web application was prepared with the functionality to change the form of buttons. The analysis of the availability of the application was performed using the WAVE tool. A research group of 10 students was prepared for the eyetracking experiment and form. The surveys conducted on the eyetracker allowed to assess which version of the interface enables faster and correct execution tasks. LUT's list was used to test the quality of the designed interface.

*Keywords*: accessibility; web application; interface

#### **Streszczenie**

Celem niniejszego artykułu jest porównanie interfejsów aplikacji z przyciskami w formie graficznej i tekstowej. Na potrzeby przeprowadzenia badań przygotowano aplikację internetową z funkcją umożliwiającą zmianę formy przycisków. Analiza dotycząca dostępności aplikacji została wykonana przy pomocy narzędzia WAVE. Do przeprowadzenia eksperymentu z wykorzystaniem okulografu i ankiety przygotowano grupę badawczą stanowiącą 10 studentów. Badania przeprowadzone za pomocą okulografu pozwoliły ocenić, która wersja interfejsu umożliwia szybsze i poprawne wykonanie zadań. Do zbadania jakości wykonanego interfejsu użyto listy kontrolnej LUT.

*Słowa kluczowe*: dostępność; aplikacja internetowa; interfejs

\*Corresponding author

*Email addresses*[: adriana.osmulska@pollub.edu.pl,](mailto:adriana.osmulska@pollub.edu.pl) [jakub.kaliszuk@pollub.edu.pl,](mailto:jakub.kaliszuk@pollub.edu.pl) [m.plechawska@pollub.pl,](mailto:m.plechawska@pollub.pl) [m.dzienkowski@pollub.pl](mailto:m.dzienkowski@pollub.pl) 

©Published under Creative Common License (CC BY-SA v4.0)

## **1. Wstęp**

Celem niniejszego artykułu jest zbadanie różnic i podobieństw w podejściu użytkownika do aplikacji udostępniającej te same możliwości jednak za pośrednictwem dwóch różnych interfesjów, gdzie zasadniczą różnicą jest rodzaj zastosowanych przycisków. W pierwszej aplikacji dostępne są przyciski w formie tekstowej, w drugiej natomiast zastosowano ikony. Badanie zostało przeprowadzone z użyciem technologii śledzenia ruchu oczu zwanej eyetrackingiem. Uzyskane wyniki pozwoliły na ocenę jak taka różnica w interfejsie wpłynie na szybkość wykonywania akcji podczas korzystania z aplikacji.

W odniesieniu do celu wyszczególniono kilka pytań badawczych:

- Która wersja interfejsu pozwoli użytkownikom na szybsze wykonywanie czynności w systemie?
- Która wersja interfejsu będzie bardziej dostępna dla użytkowników?
- Czy rodzaj przycisku ma wpływ na długość fiksacji (koncentracji) wzroku użytkownika?
- Jak subiektywna ocena interfejsu odnosi się do wyników przeprowadzonych badań?

Postawiona została teza, że użycie przycisków w formie graficznej pozwalają na szybsze wykonywanie akcji przez użytkownika.

## **2. Przegląd literatury**

Tworząc aplikacje internetowe oraz innego rodzaju oprogramowanie należy zwrócić uwagę na docelową grupę użytkowników, w której mogą znaleźć się również osoby niepełnosprawne. W związku z tym przeprowadzono przegląd literatury pod kątem zagadnień, takich jak dostępność (ang. A*ccessibility*), okulografia (ang. *Eye-tracking*) oraz web design. Poświęcono też uwagę artykułom poruszającym tematy z dziedziny interfejsów i ich optymalizacji pod kątem osób niepełnosprawnych.

Informacje na temat dostępności serwisów, stron i aplikacji internetowych dla osób niepełnosprawnych można znaleźć w pracach [1-6]. Tematyka dostępności w odniesieniu do rozwiązań informatycznych jest zagadnieniem wciąż rozwijającym się, dlatego liczba badań w tym zakresie wciąż jest niewielka. Rzeczone prace traktują o przystosowaniu Internetu do potrzeb osób niepełnosprawnych. Celem tych prac było ustalenie, czy można zaprojektować interfejs, który w szczególności zaspokoi potrzeby użytkowników słabowidzących, poprawi ich wydajność i ogólne wrażenia z korzystania z aplikacji.

W artykule [6] dokonano przeglądu konkretnych barier w dostępie do komputera i sieci, z jakimi borykają się pacjenci z niepełnosprawnością wzroku. Opisano metody oceny klinicznej, podsumowano tradycyjne oraz nowsze metody wspomagające technologie komputerowe dla zapewnienia powszechnej dostępności dla słabowidzących, omówiono także pojawiające się technorozwiązywania.

logie i przyszłe kierunki w tym obszarze. W badaniu [7] Giorgio Brajnik proponuje metodę badania dostępności stron internetowych nazwaną "Barrier walkthrough". Polega ona na przygotowaniu bardzo szczegółowych scenariuszy uwzględniając kategorie użytkowników (np. użytkowników słabowidzących lub użytkowników z upośledzeniem ruchowym). W następnym kroku należy określić cele użytkownika, które najczęściej definiuje się jako konkretne przypadki użycia. Następnie należy określić bariery, jakie mogą wystąpić dla konkretnego użytkownika. Lista barier zdefiniowana jest w punktach kontrolnych dostępności WCAG 2.0 [8]. Następnie strona jest badana biorąc pod uwagę utworzone przypadki testowe. Każda bariera ma swoje konsekwencje, które zostały podzielone na cztery kategorie: skuteczność (możliwość osiągnięcia wyznaczonego celu, błędy i problemy podczas realizacji zadania), produktywność (ilość czasu, wysiłku, zasobów poświęconych na rozwiązanie konkretnego zdania, satysfakcja (zadowolone i frustracja podczas wykonywania zadania) bezpieczeństwo (określenie jak duże przełożenie mają występujące błędy na bezpieczeństwo użytkownika, utratę danych itp.).

W badaniu [4] wykorzystano m.in modyfikację metody "Barrier walkthrough" zaproponowaną przez Giorgio Brajnika [7] i WCAG 2.0 pod kątem treści internetowych. Ta metoda stosuje metodę ekspercką. Technika ta polega na ustalaniu priorytetów oddziaływań barier w zależności od kontekstu. Metoda umożliwia określenie nasilenia każdej z barier i identyfikację problemów z dostępnością, przy zastosowaniu skali opisowej.

W pracy badawczej [9] udowodniono, że zagadnienie dostępności jest ważne podczas tworzenia stron i aplikacji internetowych. Pokazuje, że zagadnienie to jest związane z cechą użyteczność (ang. *Usability*) i należy dążyć, żeby strona, poza tym, że jest użyteczna, była dostępna jednakowo dla osób w pełni sprawnych jak i tych niepełnosprawnych.

W badaniu [9] wymieniono też najpopularniejsze (stan na rok 2017) walidatory i inne przydatne narzędzia pomocne w badaniu różnych apeksów stron internetowych. Wśród nich zostały wymienione takie jak: HTML Validator [18] , Utilitia [19], Wave [20], Functional Accessibility Evaluator [21], aChecker [22], TAW Web Accessibility Test [23]. W pracy [12] zostały zbadane różnice w doświadczeniach użytkownika (ang, *User experience*) z pracą z przyciskami GUI utworzonymi w oparciu o Google Map i OpenStreetMap. Dla obu aplikacji zostały przygotowane zadania, na podstawie których porównywano obie aplikacje. Kluczową różnicą w obu przypadkach jest rozmieszczenie przycisków. W przypadku Google Maps przyciski znajdują się w trzech rogach ekranu, co powoduje fiksację oczu właśnie w tych miejscach. W przypadku OpenStreet-Map przyciski znajdują się w dwóch rogach ekranu, co skutkuje zmniejszoną aktywnością oczu. Użytkownicy, w każdej aplikacji, mieli do zrobienia trzy zadania. Przy

pomocy okulografu zbadano jak przebiegał proces ich

W pracy [13] poświęcono uwagę zagadnieniu interakcji użytkowników z wynikami wyszukiwarki WWW. Wyniki uzyskane przez badaczy pokazują w jaki sposób uczestnicy badania (tutaj główne studenci) selekcjonują wyniki wyszukiwarki dla różnego typu zapytań i jak długo zajmuję im wybranie odnośnika. Czasy te różnią się i wynoszą kolejno od 5 do 6 dla prostych i 11 sekund dla bardziej skomplikowanych zapytań. Ponadto wartym zauważenia jest fakt, że największą uwagę badani poświęcali pierwszemu i drugiemu wynikowi z 11 prezentowanych. Na wyniki prezentowane na pozycji trzeciej, czwartej i piątej poświęcali porównywalnie tyle samo czasu co dla pozycji pierwszej. Natomiast pozostałe pozycje skupiły uwagę badanych na ok. 0,2 sekundy. Praca pokazuje, że dla użytkowników ważne jest pozycjonowanie elementów na ekranie. Im wyżej coś się znajduje tym jest dla nich ważniejsze, a elementy znajdujące się niżej często mogą być po prostu pomijane.

Kolejna praca, badająca podejście użytkownika do zaprojektowanego interfejsu [14] pokazuje w jaki sposób ludzie postrzegają tą samą aplikację w różnych kontekstach. W badaniu przedstawiono dwie aplikacje stworzone w oparciu o popularne media społecznościowe (takie jak Twitter czy Facebook) z czego jedna jest aplikacją natywną stworzoną na system Android, natomiast druga jest aplikacją PWA (ang. *Progressive Web Application*). Funkcjonalnie aplikacje umożliwiają wykonanie tych samych czynności, jednak zaproponowana warstwa wizualna zawiera pewne różnice. Mimo zauważalnych różnic w interfejsach użytkownicy ocenili obie aplikacje jako spójne.

Badanie [15] przedstawia w jaki sposób zwyczajowo realizowane jest podejście do badania z użyciem okulografu. Badana tam aplikacja "FastCat" sprawdzana jest na konkretnych wcześniej przygotowanych przypadkach. Opracowanych zostało pięć scenariuszy a później sprawdzone były czasy ich wykonania, liczba zarejestrowanych fiksacji wzroku oraz liczba popełnionych przez użytkowników błędów. Dzięki temu można konkludować jakie błędy i kluczowe miejsca do poprawy ma strona.

Badanie w pracy [16] miało na celu sprawdzić sposób, w jaki ludzie szukają ikon na ekranie. Uczestnikami eksperymentu było 10 studentów studiów licencjackich Rice University. Badanie wykazało, że uczestnicy rzadko skupiali wzrok na ikonach, które znali wcześniej, oraz że uczestnicy stosowali skuteczną strategię wyszukiwania polegającą na badaniu ikon rozpraszających znajdujących się najbliżej ich aktualnego punktu skupienia.

Badania w artykule [17] polegały na stworzeniu inteligentnego algorytmu do poprawy jakości interfejsów w oparciu o UX badany przy pomocy okulografu. W badaniu użyto przykładowego interfejsu odtwarzacza multimedialnego. Badanie miało na celu śledzenie ruchów oczu w przypadku ośmiu użytkowników oraz ich interakcji ze stworzonym interfejsem. Uzyskane dane

były później punktem wyjścia dla utworzenia nowej generacji widoku odtwarzacza, który w założeniu miał być lepszy od poprzedniej iteracji. Był on poprawiany przez sztuczną inteligencję aż do 10. generacji w oparciu o użyty i opracowany w badaniu algorytm. Jest to nowatorskie badanie w tej dziedzinie i może być punktem wyjścia dla kolejnych badań tego typu i udoskonalenia algorytmów, gdzie to użytkownicy poprzez interakcje z oprogramowaniem będą mogli pomóc twórcom oprogramowania w designerom w tworzeniu coraz to lepszych warstw wizualnych aplikacji.

## **3. Metody badawcze w analizie interfejsów**

W pracach polegających na badaniu interfejsów użytkownika stosuje się wiele metod badawczych. Jedną z nich jest metoda heurystyk [11]. Polega ona na eksperckiej ocenie w jakim stopniu badana strona internetowa spełnia przyjęte normy i heurystyki opracowane na przestrzeni lat przez różnych badaczy zajmujących się tematem np. heurystyki Nielsena [10]. Kolejna metodą jest metoda wędrówki poznawczej (ang. *Cognitive walkthrough*) [7]. Test polega na wykonywaniu przez eksperta wcześniej zdefiniowanych i przygotowanych zadań i szczegółową ocenę. Ta metoda często jest powiązana z metodą heurystyczną i pomaga w ocenie strony przez eksperta wykonującego badanie. Kolejna metoda to testy użyteczności [11]. Polega na wykonaniu zadań przez użytkownika, który może przekazać swoje uwagi i spostrzeżenia na temat badanych aplikacji. Często podczas badania wykorzystuje się analizę ruchu oczu. Pozwala dokładnie prześledzić jak użytkownik korzysta z przygotowanego interfejsu. Dzięki zastosowaniu tej metody można zobaczyć na co badany zwraca uwagę i jak dużo czasu poświęca na poszczególne elementy.

## **4. Badania**

Metoda wykorzystywana w niniejszym badaniu to śledzenie ruchu oczu. Badania zastały przeprowadzone na przygotowanych zrzutach ekranów gotowej aplikacji. Na ich podstawie przygotowano zbiór zadań badawczych, które zostały wykonane przez osoby biorące udział w eksperymencie.

## **4.1. Aplikacja testowa**

Na potrzeby eksperymentu została stworzona aplikacja służąca do kontrolowania zawartości lodówki, planowania posiłków i list zakupów napisana w technologii React JS, wykorzystująca bazę danych Firebase. Została uzupełniona przykładowymi danymi co pozwoliło na stworzenie scenariuszy, które później zostały użyte do przeprowadzenia badań. Aplikacja dodatkowo została rozbudowana o specjalnie zaprojektowaną funkcję zmieniającą przyciski z formy graficznej na tekstową i odwrotnie, aby ułatwić przeprowadzenie badań. Na Rysunkach 1-2 przedstawiono przykładową stronę interfejsu aplikacji w dwóch przygotowanych wersjach.

## **4.2. Plan badań**

Badania zostały podzielone na trzy części: sprawdzenie interfejsów obu wersji aplikacji z użyciem narzędzia WAVE, przeprowadzenie eksperymentu przy użyciu okulografu i wykonanie ankiety przez grupę badawczą.

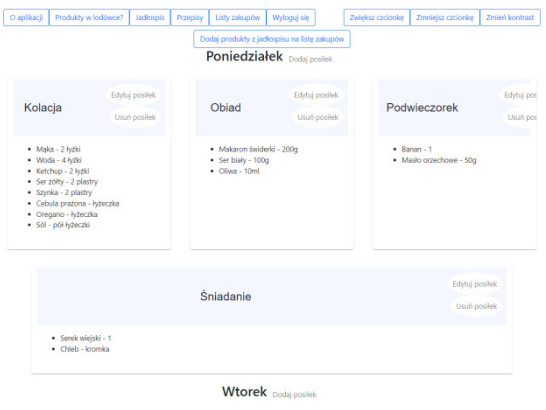

Rysunek 1: Przykład interfejsu z przyciskami w formie tekstowej.

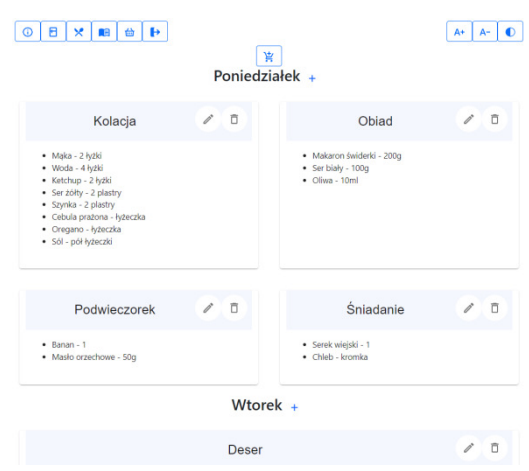

Rysunek 2: Przykład interfejsu z przyciskami w formie graficznej.

WAVE jest internetowym narzędziem służącym do walidacji stron i aplikacji internetowych pod kątem ich dostępności. Przy jego pomocy można sprawdzić czy na stronie znajdują się błędy, które mogą stanowić przeszkodę w korzystaniu z niej przez osoby z niepełnosprawnościami.

W eksperymencie została przygotowana próba badawcza 10. uczestników podzielonych na dwie grupy. Grupa, która dostała do wykonania 10 zadań z wykorzystaniem widoków aplikacji z przyciskami w formie graficznej - dalej nazywana "Metoda A" oraz grupa, która dostała te same zadania, ale do wykonania z użyciem tekstowych odpowiedników przycisków dalej nazywana "Metoda B". Próba badawcza została dobrana w taki sposób, żeby uczestnicy mieli doświadczenie w projektowaniu interfejsów. Wszyscy uczestnicy byli studentami Politechniki Lubelskiej kierunku Informatyka, w wieku 23-25 lat.

Ankieta oceniająca jakość interfejsu aplikacji jest zmodyfikowaną listą kontrolną LUT [24] składającą się z 18. pytań z odpowiedziami w skali Likerta. Ankieta została wypełniona przez uczestników, których znajomość aplikacji ograniczała się tylko do poznania interfejsu podczas badania na okulografie. Z powodu przyjętej metodyki badań, uczestnicy nie byli wstanie odpowiedzieć na pytania ze wszystkich obszarów oryginalnej listy LUT. Podobszary wykorzystane w ankiecie to: łatwość nawigowania, hierarchia informacji, struktura informacji, elementy ekranu - z obszaru "Nawigacja i struktura", pytania z podobszarów: layout i dobór barw - z obszaru "Interfejs aplikacji" z pominięciem pytań o dostosowaniu layoutu do różnych rozdzielczości i urządzeń mobilnych, oraz podobszary: teksty, nazewnictwo i etykiety - z obszaru "Tekst podstron". Pytania z obszarów "Komunikaty, feedback, pomoc dla użytkownika" i "Wprowadzanie danych" zostały pominięte. Ankieta została udostępniona badanym na Google Forms bezpośrednio po wykonaniu eksperymentu na okulografie.

Dane zebrane podczas badań zostały poddane analizie ilościowej i jakościowej. Wyniki zostały przeanalizowane oddzielnie dla każdego z etapów badania.

#### **4.3. Scenariusz przebiegu badań**

Na potrzeby eksperymentu zdefiniowano następujące scenariusze badawcze:

- S1: znalezienie przycisku, który przeniesie użytkownika na zakładkę z przepisami;
- S2: znalezienie sposobu na zmianę kontrastu;
- S3: znalezieniu przycisku dodającego posiłek do jadłospisu;
- S4: znalezienie przycisku dodającego jadłospis na listę zakupów;
- S5: wysłanie listy zakupów na E-mail użytkownik;
- S6: edytowanie posiłku "Śniadanie" w dniu poniedziałek;
- S7: usunięcie listy zakupów o nazwie "Sobota";
- S8: dodanie brakujących produktów z lodówki na listę zakupów;
- S9: znalezienie elementu nawigacyjnego służący do wylogowania;
- S10: dodanie produktu do swojej lodówki.

Po wykonaniu badania na okulografie uczestnicy dostali do wypełnienia ankietę oceniającą jakość aplikacji.

#### **4.4. Zastosowane metryki**

W badaniach okulograficznych wyróżnia się podstawowe metryki bazujące przede wszystkim na pojęciach fiksacji (koncentracji) wzroku definiowanego jako mierzalne momenty zatrzymania wzroku w konkretnym punkcie oraz sakady definiowanej jako skokowe punkty pomiędzy dwoma punktami [27], pozwalające na późniejszą interpretacje uzyskanych wyników:

- Czas do pierwszej fiksacji wzroku [25] czas mierzony od pojawienia się bodźca do wykrycia pierwszej fiksacji. Pozwala on sprawdzić jak dużo czasu zajmuje badanemu odnalezienie zadanego elementu.
- Czas trwania fiksacji wzroku [25] czas skupienia wzroku na danym bodźcu. Jest to bardzo ogólna metryka, która służy sprawdzeniu przez jak długo ba-

dany skupia wzrok na poszczególnych bodźcach. Często może być trudna w interpretacji, ponieważ może być ciężko określić czy fiksacja wynika z zainteresowania danym obszarem czy użytkownik skupia na czymś wzrok przy podczas próby zrozumienia skomplikowanego zagadnienia pokazanego na ekranie.

- Liczba fiksacji wzroku [25] liczba pojedynczych skupień wzroku. Im większa jest liczba fiksacji, tym więcej obszarów wzbudziło zainteresowanie użytkownika lub wręcz przeciwnie - ekran jest przeładowany ilością informacji i użytkownikowi ciężko znaleźć odpowiednią.
- Powtarzalność fiksacji wzroku [25] liczba ponownych odwiedzin danego obszaru skupienia.
- Liczba sakad [25] liczba sekwencji ruchu oka pomiędzy kolejnymi fiksacjami wzroku
- Długość ścieżki skanowania [25] liczba następujących po sobie sakad i fiksacji.

W celu obliczenia metryki jakości interfejsu na podstawie listy kontrolnej LUT użyto punktów WUP (ang. *Web Usability Points*) [26].

#### **5. Wyniki badań**

#### **5.1. Wyniki badań narzędziem WAVE**

Analiza narzędziem WAVE pokazuje, że obie wersje interfejsu zostały zaprojektowane poprawnie i przeszły test bez błędów krytycznych oraz ostrzeżeń. Pozytywny wynik testu klasyfikuje aplikację jako spełniająca wytyczne WCAG 2.0. Wyniki przedstawiono na Rysunkach 3 - 4.

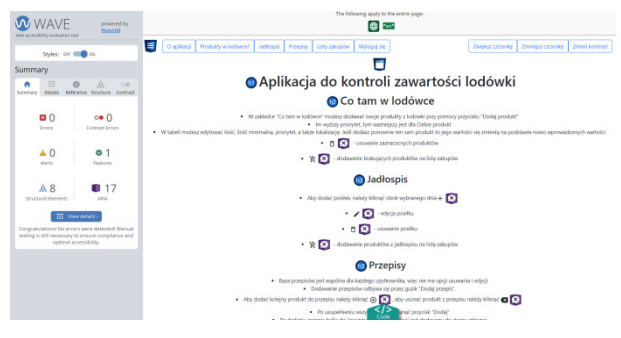

Rysunek 3: Analiza tekstowej wersji interfejsu przy użyciu narzędzia WAVE.

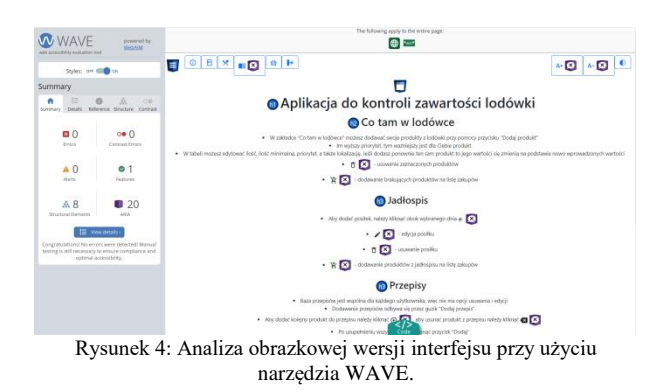

#### **5.2. Wyniki badań przy użyciu okulografu**

#### **5.2.1. Mapy cieplne i ścieżki patrzenia**

Niniejszy rozdział przedstawia wyniki badań dwóch metod z podziałem na zadania. Zadania, dla których rozbieżności były znaczące, zostały uzupełnione o rysunki przedstawiające uzyskane wyniki.

Zadanie 1. Na wynikach widać, że badani mają pierwszy raz do czynienia z interfejsem aplikacji i dopiero ją poznają, dlatego ich ścieżki patrzenia są chaotyczne (przykładowa ścieżka skanowania na Rysunku 5). W tym zadaniu lepsze wyniki uzyskali badani przy pomocy metody B.

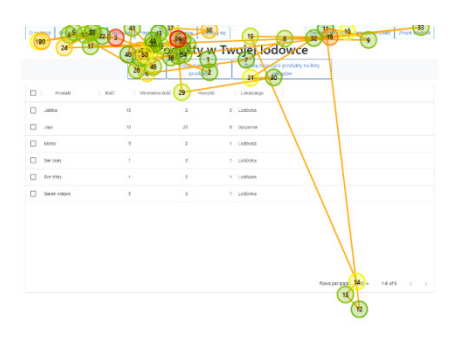

Rysunek 5: Przykładowa ścieżka skanowania dla zadania 1 dla metody B.

Zadanie 2. Wszyscy badani poprawnie wskazali element podany w zadaniu. Jednakże w przypadku metody B wyniki były lepsze, być może dlatego, że użyto bardzo popularnej ikonki używanej w aplikacjach właśnie do zmieniania kontrastu interfejsu. W przypadku metody A, badani poświęcali więcej czasu na czytanie etykiet innych przycisków, a także dwie osoby po znalezieniu poprawnego przycisku spojrzały na inne elementy co mogło świadczyć o tym, że nie są przekonane o swoim wyborze.

Zadanie 3. Ponownie było to pierwsze zetknięcie badanych z nową zakładką aplikacji, która, poza menu, znacznie różniła się od poprzedniego widoku, a także było w niej zawarte więcej elementów, więcej tekstu oraz były dwa sposoby poprawne sposoby na rozwiązanie tego zadania. To zadanie było dla badanych trudniejsze, zostało rozwiązane poprawnie tylko przez dwie osoby z metody A i trzy z metody B. Część badanych wskazywała przycisk służący do dodawania jadłospisu na listę zakupów jako rozwiązanie zadania (przykład na Rysunku 6).

Zadanie 4. Wszyscy badani metodą A odnaleźli przycisk, na co wskazywały fiksacje, jednakże po jego znalezieniu wracali do przeglądania strony, co wskazuje na to, że nie byli pewni jego poprawności. Tylko jedna osoba natychmiast odnalazła poprawny przycisk i po jego znalezieniu zakończyła zadanie (rozwiązanie na Rysunku 7). Natomiast w przypadku metody B dwie osoby prawdopodobnie źle zrozumiały polecenie, a jedna nie doczytała etykiety przycisku, bo po odnalezieniu go, kontynuowała poszukiwania (Rysunek 8). Ostatecznie tylko jedna osoba używająca metody A i dwie osoby korzystające z metody B poprawnie wskazały przycisk rozwiązujący zadanie.

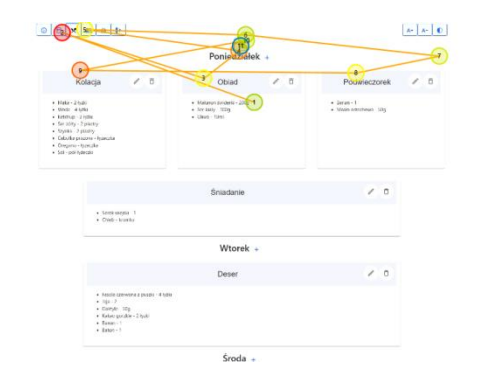

Rysunek 6: Niewłaściwie rozwiązane zadania 3, gdzie badany wskazał przycisk dodający jadłospis na listę zakupów.

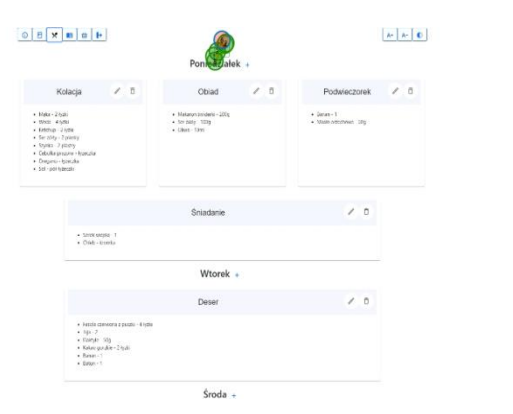

Rysunek 7: Poprawnie rozwiązane zadanie 4.

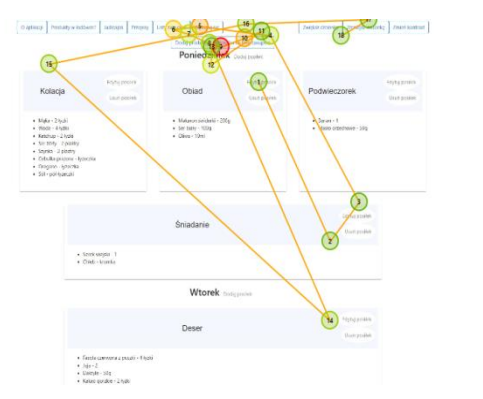

Rysunek 8: Ścieżka skanowania, dla zadania 4, w której badany nie był pewien odnośnie znalezionego przycisku.

Zadanie 5. W tym zadaniu trudność mogło stanowić odnalezienie odpowiedniego elementu - w poleceniu sprecyzowano, aby użytkownik wykonał akcję na jednej spośród sześciu widocznych list. Zadanie w większości zostało wykonane poprawnie, tylko jedna osoba badana metodą A wskazał zły przycisk (Rysunek 9).

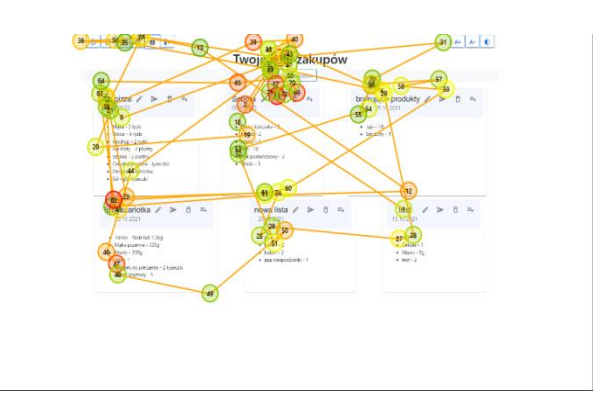

Rysunek 9: Nieprawidłowe wskazanie przycisku wysyłającego listę zakupów na adres email przez badanego metodą A.

Zadanie 6. Zadanie dotyczyło tego samego elementu co w poprzednim zadaniu, toteż badani nie mieli już problemu z odnalezieniem go. Jednak jedna osoba z używająca interfejsu metody A prawdopodobnie za szybko przeszła do kolejnego zadania, bo nie udało jej się wskazać poprawnego przycisku, natomiast w przypadku drugiej metody dwóch badanych wskazało przycisk do edycji listy, zamiast usunięcia - przyciski były bardzo blisko siebie i mogła to też być wina aparatury pomiarowej, która podczas badania się rozkalibrowała.

Zadanie 7. W obu grupach, trudność polegała na tym, że posiłki nie były ułożone w standardowej kolejności tylko alfabetycznej, więc badani najpierw patrzyli na pierwszy posiłek, gdzie śniadanie było akurat ostatnie. Jednej osobie badanej metodą A nie udało się odnaleźć odpowiedniego posiłku, natomiast przypadku metody B jedna osoba przeoczyła przycisk i wskazała na zawartość posiłku, a druga prawdopodobnie nie zrozumiała polecenia (Rysunek 10).

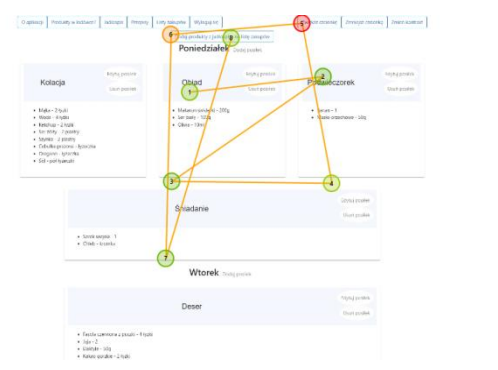

Rysunek 10: Ścieżka skanowania w której badany miał prawdopodobnie niewłaściwie zrozumiał treść zadania.

Zadanie 8. W tym zadaniu zdecydowanie lepiej poradziły sobie osoby badane metodą B, w której wszyscy poprawnie rozwiązali zadanie. W przypadku metody A trudność dla użytkowników stanowiło zrozumienie znaczenia ikony, co udało się tylko dwóm osobom. Pozostałe zwróciły uwagę na poprawny przycisk, ale nie były przekonane co do jego poprawności i ostatecznie wskazywały inne przyciski. Na zamieszczonych poniżej rysunkach widoczna jest rozbieżność w wyborze właściwego przycisku. Badana grupa w większość wskazywała ikonę po lewej, gdzie właściwą odpowiedzią byłą ta znajdująca się po prawej stronie ekranu. Mapy cieplne do tego zadania są przedstawione na Rysunkach 11 i 12.

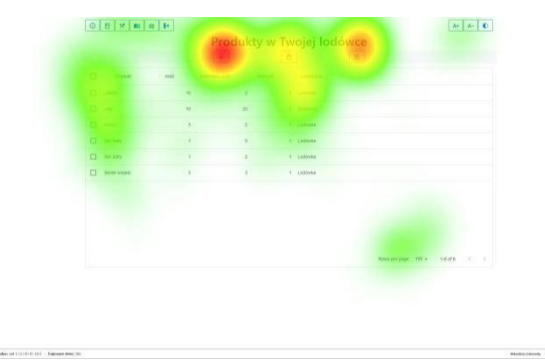

Rysunek 11: Mapa cieplna wykonania zadania 8 dla metody A.

Zadanie 9. W tym przypadku, użyto bardzo popularnej ikonki przycisku służącego do wylogowania użytkownika oraz umieszczono go w miejscu gdzie bardzo często znajduje się w aplikacjach internetowych (widoczne na mapie cieplnej na Rysunku 13). Poza osobą, u której wystąpił błąd w badaniu i nie ma żadnych informacji o jej wynikach, pozostałym badanym z obydwu grup udało się wykonać to zadanie poprawnie.

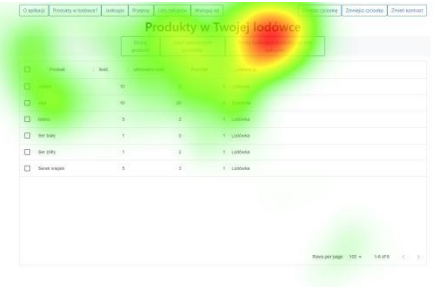

Rysunek 12: Mapa cieplna wykonania zadania 8 dla metody B.

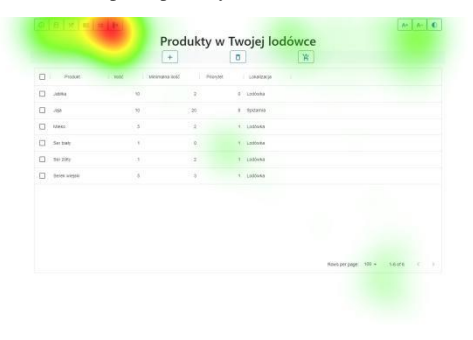

Rysunek 13: Mapa cieplna pokazująca badanie metodą A w zadaniu 9.

Zadanie 10. Podobnie jak w zadaniu 8. badani metodą A mieli problem ze zrozumieniem znaczenia ikony przycisku. Trzem osobom z tej grupy udało się wskazać poprawny przycisk, ale jedna z nich długo wahała się w wyborze. Jednej osobie nie udało się odnaleźć poprawnego przycisku (Rysunek 14.), a przy jednej ponownie wystąpił błąd i nie ma informacji o wynikach. W przypadku metody B dwóm osobom nie udało się odnaleźć przycisku.

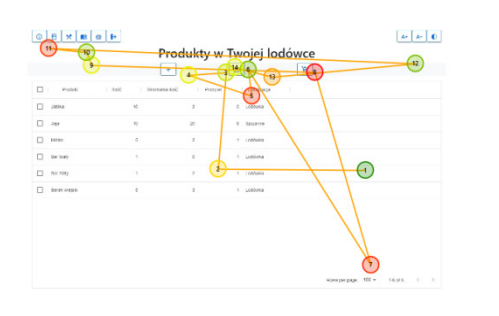

Rysunek 14: Przykład błędnego rozwiązania zadania 10 metodą A.

### **5.2.2.Wyniki pomiarów zarejestrowanych przez okulograf**

Pierwszym czynnikiem uwzględnionym w analizie danych był czas wykonywania poszczególnych zadań przez osoby badane poszczególnymi metodami (przedstawiony na Rysunku 15). W przypadku metody A jest on zauważalnie dłuższy dla dziewięciu z dziesięciu zadań. W przypadku zadań numer 3, 4, 5 i 8 były one realizowane dwa razy dłużej. Jedyne zadanie które dla metody B zostało zrobione wolniej to zadanie nr. 10. Jednak w tym przypadku różnica jest niewielka i wynosi około 0.2 s.

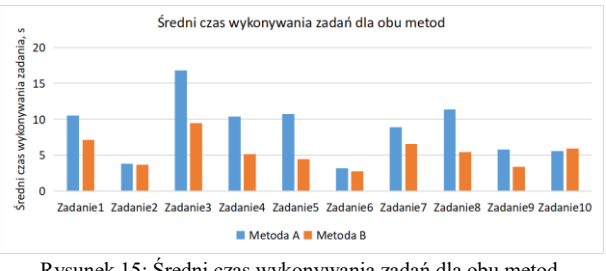

Rysunek 15: Średni czas wykonywania zadań dla obu metod.

Kolejnymi czynnikami, które zostały przeanalizowane były średnia liczba fiksacji (Rysunek 16) oraz średnia liczba sakad (Rysunek 17) dla zadania. W tym przypadku uzyskane wyniki pokrywają się z czasem wykonywania zadnia. Jednakże w przypadku liczby sakad występuje pewna rozbieżność. W zadaniach nr 2, 6 oraz 9 ich średnia liczba dla metody B jest większa lub taka sama jak dla metody A. Wynika to z charakterystyki ruchu oczu podczas czytania, gdzie często wykonywane są tzw. sakady regresywne (np. ruchy oczu w lewą stronę w tej samej linijce tekstu) [27]. Doprowadziło to do wykonania większej liczby ruchu oczu niż w przypadku interfejsu w wersji graficznej i pokazuje, że badani rzeczywiście skupiali się na czytaniu zawartości przycisków.

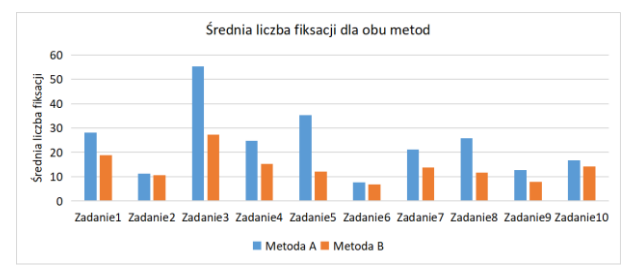

Rysunek 16: Średnia liczba fiksacji dla obu metod.

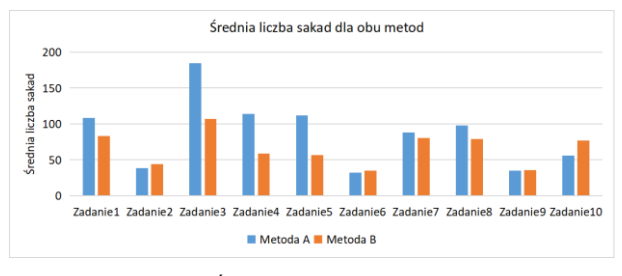

Rysunek 17: Średnia liczba sakad dla obu metod.

Kolejnymi czynnikami uwzględnionymi w badaniu były średni czas trwania fiksacji (Rysunek 18) oraz średni czas trwania sakady (Rysunek 19). W tym zestawieniu dokładnie widać, że dla wszystkich zadań dla metody A średni czas trwania fiksacji był większy. W przypadku metody B w każdym zadaniu przeważa czas trwania sakady. Wyniki te pokazują, że w przypadku grupy z interfejsami w wersji obrazkowej badani dłużej skupiali swój wzrok na konkretnych elementach a przesunięcia oczu były szybsze. W przypadku metody B badani musieli przeczytać tekst aby dowiedzieć się, co dany przycisk robi. W tej grupie średni czas trwania fiksacji jest niższy a czas trwania sakad jest większy. Różnice te związane są z procesem podążania wzroku za czytanym tekstem, Jest to szczególnie widoczne w przypadku, gdy tekst zawiera dłuższe słowa [27].

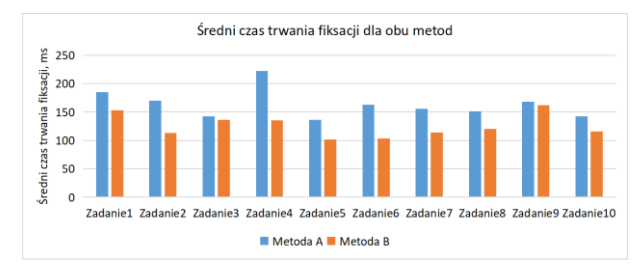

Rysunek 18: Średni czas trwania fiksacji dla obu metod.

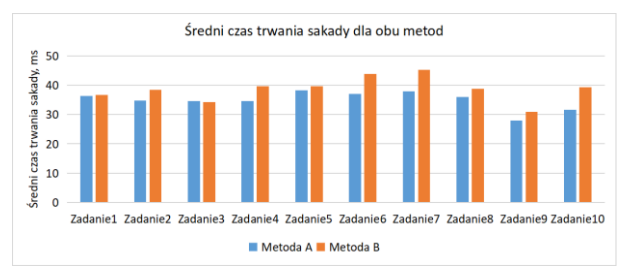

Rysunek 19: Średni czas trwania sakady dla obu metod.

## **5.3. Ankieta LUT**

Wyniki ankiety (Tabela 1) zawierają punktację dla trzech wyszczególnionych obszarów oraz współczynnik WUP. Wartość punktów WUP może się zmieniać od 1 do 5 – większa wartość oznacza lepiej zaprojektowany interfejs. W przypadku obszaru "Interfejs aplikacji" lepsze wyniki odnotowała wersja graficzna. Pytania z tego obszaru dotyczyły czytelności, spójności oraz doboru barw użytych w interfejsie. Większa różnicę, na korzyść wersji tekstowej, odnotowano w dwóch pozostałych obszarach. Wynika z tego, ze łatwiejszy w nawigacji oraz czytelniejszy był interfejs gdzie przyciski zawierały treści w formie tekstów. Można stwierdzić, że były one bardziej zrozumiałe dla badanych i zawierały więcej informacji.

| Metoda | Srednie dla obszarów |           |          | <b>WUP</b> |
|--------|----------------------|-----------|----------|------------|
|        | Nawigacja            | Interfejs | Treści   |            |
|        | <i>i</i> struktura   | aplikacji | podstron |            |
|        | 4.05                 | 4.6       |          | 4.31       |
|        |                      |           |          |            |

Tabela 1: Wyniki ankiety LUT

### **6. Wnioski**

Według analizy przeprowadzonej przy pomocy narzędzia WAVE obydwa interfejsy spełniają wytyczne WCAG. W związku z tym można stwierdzić, że przygotowane interfejsy są dostępne.

Badanie przy pomocy okulografu pozwala stwierdzić, że metoda A osiągnęła około 60% poprawności rozwiązywanych zadań, natomiast metoda B - 74%. Można zauważyć, że w interfejsu w metodzie A dobór niektórych ikon dla badanych nie był oczywisty i stanowiło dla nich trudność zrozumienie ich przeznaczenia. Natomiast wyniki metody B wskazują na to, że przyciski w formie tekstowej zmuszają użytkownika do większego skupienia na elementach, przeczytaniu etykiet i dopiero podjęcia decyzji. Wpływa to na wolniejsze poruszanie się po stronie, jednak w badaniu zapewniło to większy odsetek poprawnie zrealizowanych zdań. W związku z powyższym nasuwa się wniosek, że niektóre ikony mogły być lepiej dobrane lub spersonalizowane, co wpłynęłoby pozytywnie na poprawność rozwiązywania zadań przez osoby badane metodą A.

Obszarem, nad którym mogą być prowadzone dalsze badania w tym temacie może być zapamiętywalność tego typu interfejsów. Czy znajomość układu strony i znaczenia poszczególnych przycisków będzie miała wpływ na szybkość wykonywania zadań.

Porównując wyniki listy kontrolnej LUT ponownie zauważalna jest przewaga interfejsu z przyciskami w formie tekstowej nad interfejsem z przyciskami w formie graficznej, w dwóch z trzech badanych obszarów otrzymał od ankietowanych więcej punktów. Interfejs z przyciskami w formie tekstowej uzyskał końcowy współczynnik WUP równy 4,55, co oznacza, że posiada drobne problem mogące obniżyć jakość pracy z aplikacją. Natomiast drugi interfejs otrzymał współczynnik WUP na poziomie 4,31, co stanowi, że w tym eksperymencie nie ma drastycznej przewagi jednej formy nad drugą.

Podsumowując i odpowiadając na postawione pytania badawcze, badania dowiodły, że obydwie wersje interfejsu są tak samo dostępne dla użytkowników. Interfejs z przyciskami w formie graficznej pozwolił badanym na szybsze wykonywanie zadań. Przyciski z etykietami w formie tekstowej, aby dobrze opisać funkcjonalność przycisku były dosyć długie przez co średni czas trwania fiksacji był nieznacznie dłuższy dla metody B. Subiektywna ocena interfejsu przez badanych wskazała interfejs z przyciskami w formie tekstowej jako lepszy, a na podstawie przeprowadzonych badań

wiadomo, że osoby badane metodą B poprawniej wykonywała zadania, więc są to oceny współmierne.

#### **Dodatkowe materiały**

Ankieta zastosowania w badaniach jest dostępna pod linkiem: https://forms.gle/PNWPo3hSw1g19Ckc7

#### **Literatura**

- [1] R. Antoszczak, Komunikatywność i użyteczność stron internetowych, Warszawski, 2017.
- [2] S. Harper, A. Q. Chen, Web accessibility guidelines: A lesson from the evolving Web, World Wide Web 15(1) (2012) 61-88.
- [3] P. Brophy, J. Craven, Web Accessibility, Library Trends 55(4) (2007) 950-972.
- [4] P. Acosta-Vargas, L. A. Salvador-Ullauri, S. Lulaj-Mora, A Heuristic Method to Evaluate Web Accessibility for Users With Low Vision, IEEE Access 7(1) (2019) 125634-125648.
- [5] M. Bergel, A. Chadwick-Dias, L. LeDoux, T. Tullis, Web Accessibility for the Low Vision User, Usability Professionals Association (UPA), Montreal, 2005.
- [6] M. F. Chiang, R. G. Cole, S. Gupta, G. E. Kaiser, J. B. Starren, Computer and World Wide Web accessibility by visually disabled patients: problems and solutions, Surv Ophthalmol 50(4) (2005) 394-405.
- [7] G. Brajnik, Web Accessibility Testing: When the Method Is the Culprit, Proceedings of International Conference on Computers for Handicapped Persons 4061 (2006) 156–163, [https://doi.org/10.1007/11788713\\_24.](https://doi.org/10.1007/11788713_24.)
- [8] Wytyczne Web Content Accessibility Guidelines (WCAG 2.0), <https://www.w3.org/TR/WCAG20/,> [12.03.2022].
- [9] H. Dudycz, Ł. Krawiec, Proporsal of the procedure of website usability evaluation, Informatyka Ekonomiczna, Prace Naukowe Uniwersytetu Ekonomicznego we Wrocławiu 3(49) (2018) 65-77.
- [10] R. Molich, J. Nielsen, Improving a human-computer dialogue, Com. of the ACM 33(3) (1990) 338-348.
- [11] J. Allen, J. Chudley, Projektowanie witryn internetowych User eXperience, Smashing Magazine, 2013.
- [12] P. Cybulski, T. Horbiński, User experience in using graphical user interfaces of web maps, ISPRS International Journal of Geo-Information, 9(7) (2020) 412.
- [13] L. A. Granka, T. Joachims, G. Gay, Eye-tracking analysis of user behavior in WWW search, Proceedings of the 27th annual international ACM SIGIR conference on Research and development in information retrieval (2004) 478-479.
- [14] J. Sedkowska, How does the user experience of a progressive web application compare to native application? A case study on user's attitude in context of social media, Master thesis, Jönköping University, 2020.
- [15] M. Jusiak, M. Miłosz, Analiza jakości interfejsu aplikacji internetowej z wykorzystaniem eye-trackingu–studium

przypadku. Journal of Computer Sciences Institute, 10 (2009) 62-66.

- [16] M. D. Fleetwood, M. D. Byrne, Modeling the visual search of displays: a revised ACT-R model of icon search based on eye-tracking data, Human-Computer Interaction 21(2) (2006) 153-197.
- [17] S. Cheng, A. K. Dey, I see, you design: user interface intelligent design system with eye tracking and interactive genetic algorithm, CCF Transactions on Pervasive Computing and Interaction 1(3) (2019) 224- 236.
- [18] Walidator W3[, http://validator.w3.org, \[](http://validator.w3.org,/)12.03.2022].
- [19] Projekt Utilitia, [https://validator.utilitia.pl,](https://validator.utilitia.pl,/) [20.03.2022].
- [20] Narzędzie Wave, [http://wave.webaim.org, \[](http://wave.webaim.org,/)20.03.2022].
- [21] Narzędzie FAE, [https://fae.disability.illinois.edu,](https://fae.disability.illinois.edu,/) [20.03.2022].
- [22] Narzędzie achecker, [http://achecker.ca,](http://achecker.ca,/) [22.03.2022]
- [23] Narzędzie tawdis, [http://www.tawdis.net \[](http://www.tawdis.net/)25.03.2022]
- [24] M. Laskowski, Propozycje metodyk badania interfejsów aplikacji, Informatyka, Automatyka, Pomiary w Gospodarce i Ochronie Środowiska, (4b) (2012) 21-24.
- [25] R. J. Jacob, K. S. Karn, Eye tracking in human-computer interaction and usability research: Ready to deliver the promises, In The mind's eye, North-Holland, 2003.
- [26] M. Miłosz, M. Borys, M. Laskowski, Memorability Experiment vs. Expert Method in Websites Usability Evaluation, In International Conference on Enterprise Information Systems, 2 (2013) 151-157.
- [27] K. Hryniuk, Okulograficzne wsparcie badań nad procesem czytania, Lingwistyka Stosowana 4 (2011) 191-198.